# precisely

## Spectrum Technology Platform

Version 2023.1.0 S05

### **Release Notes**

This document contains information about Spectrum Technology Platform 2023.1.0 patch S05. You have access only to the modules you have licensed. To evaluate any other modules, contact your Precisely account executive for a trial license key.

| Who should apply this update? | This product update is intended for all users of the Universal Addressing-UAM Module 2023.1. |
|-------------------------------|----------------------------------------------------------------------------------------------|
| Is this update required?      | This product update is required.                                                             |

#### Contents:

| Fixed Issues | 2 |
|--------------|---|
| Installation | 2 |

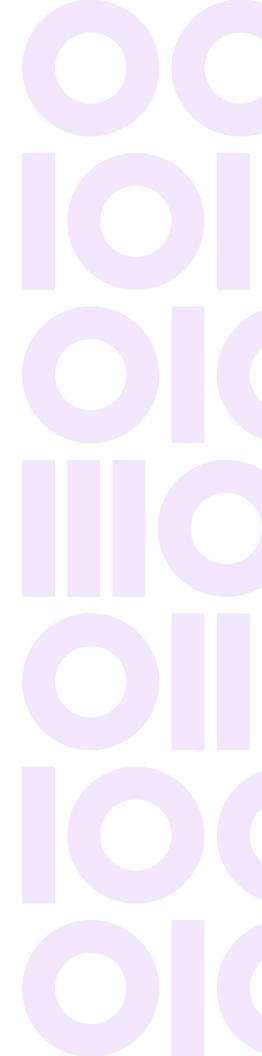

### **Fixed Issues**

This product update contains software changes that fix the following issues in Spectrum Technology Platform 2023.1.0:

| UAM VC++ upgrade | Upgraded Microsoft Visual C++ 2015-2022 redistributable (x64)<br>package (C++ runtime for UAM).<br>Upgraded AcuCobol runtime to version 10.3 |
|------------------|----------------------------------------------------------------------------------------------------|
| CDQE-95588       | Fixed issue that UAM-CAN SERP reports showed incorrect software version in Spectrum 2023.1.                                                  |
| CDQE-101219      | Fixed issue Spectrum UAM Canada - 100 72e avenue, Saint-Zotique QC.                                                                          |
| CDQE-101615      | Fixed issue Spectrum UAM Canada - Lower Confidence score with accented letter.                                                               |
| CDQE-101950      | Fixed UAM-US DPV/RDI issues.                                                                                                    |
| CDQE-102704      | UAM   Fixed Output options missing related to CycleO changes.                                                                                |
| CDQE-102740      | Spectrum UAM Canada—Fixed issue that address returns the wrong street name with a confidence of 100 (rue du Tremble vs rue de la Butte).     |
| CDQE-102741      | UAM INTL—French address takes 56 sec to process.                                                                                             |

### Installation

To install this product update you must have Spectrum Technology Platform 2023.1.0 installed.

**Important:** Before you install this product update, be sure that you have installed all previously released product updates for your modules and the platform. Unexpected issues may occur if you do not install product updates in the proper order. For a listing of product updates for each module and the platform, see the **Product Update Summary**.

#### Installing on Windows

Follow these steps to install the Spectrum Technology Platform 2023.1.0 S05 patch in a Windows configuration.

**Note:** In this procedure, *SpectrumDirectory* is the directory where the Spectrum Technology Platform server is installed (for example, C:\Program Files\Precisely\Spectrum).

- Stop the Spectrum Technology Platform server.
   To stop the server, right-click the Spectrum Technology Platform icon in the Windows system tray and click **Stop Spectrum**
- 2. Back up these four directories and two files to a different location:

```
SpectrumDirectory\server\modules\acushare
SpectrumDirectory\server\modules\c1p\lib
SpectrumDirectory\server\modules\c6p\lib
SpectrumDirectory\server\modules\icp\lib
SpectrumDirectory\server\deploy\unc-23.1.car
SpectrumDirectory\server\deploy\unc-23.1.console
```

- 3. Delete this Spectrum Technology Platform server directory affected by the patch. *SpectrumDirectory*\server\modules\acushare
- Use the link in the release announcement to download the ZIP file containing the product update. You can also find links to software, release notes, and checksum values on the 2023.1.0 Updates page.
- 5. Extract the contents of the ZIP file to a temporary location.
- 6. Extract the contents of the resulting ZIP file (cdq20231s05.zip) to the directory where the Spectrum Technology Platform server is installed (*SpectrumDirectory*). Choose to overwrite the existing files.
- 7. Follow your organization's procedures to update Microsoft Visual C++ libraries on the Spectrum Technology Platform server.
  - a) Uninstall the Microsoft Visual C++ 2010 x64 Redistributable.
  - b) Download Microsoft Visual C++ 2015-2022 Redistributable (x64) Package and install the updated software on the server.

You can click this link to download the Microsoft Visual C++ 2015-2022 redistributable (x64) package:

#### Microsoft Visual C++ 2015-2022 Redistributable download

To confirm the download, see this Microsoft download confirmation page.

8. Start the Spectrum Technology Platform server.

To start the server, right-click the Spectrum Technology Platform icon in the Windows system tray and click **Start Spectrum**.

#### Installing on Linux

Follow these steps to install the Spectrum Technology Platform 2023.1.0 S05 patch in a Linux configuration.

**Note:** In this procedure, *SpectrumDirectory* is the directory where the Spectrum Technology Platform server is installed (for example, /home/user/myuser/Precisely/Spectrum).

- 1. Source the SpectrumDirectory/server/bin/setup script.
- 2. Run the *SpectrumDirectory*/server/bin/server.stop script to stop the Spectrum Technology Platform server.
- 3. Back up these four directories and two files to a different location:

```
SpectrumDirectory/server/modules/acushare
SpectrumDirectory/server/modules/c1p/lib
SpectrumDirectory/server/modules/c6p/lib
SpectrumDirectory/server/modules/icp/lib
SpectrumDirectory/server/deploy/unc-23.1.car
SpectrumDirectory/server/deploy/unc-23.1.console
```

4. Delete this Spectrum Technology Platform server directory affected by the patch.

SpectrumDirectory/server/modules/acushare

- Use the link in the release announcement to download the ZIP file containing the product update. You can also find links to software, release notes, and checksum values on the 2023.1.0 Updates page.
- 6. Extract the contents of the ZIP file to a temporary location.
- 7. FTP the cdq20231s05.tar file in binary mode to a temporary directory on the Spectrum Technology Platform machine.
- 8. Change to the directory where the Spectrum Technology Platform server is installed (*SpectrumDirectory*).
- 9. Untar the file using this command: tar -xvf TemporaryDirectory/cdq20231s05.tar
- 10. Run the *SpectrumDirectory*/server/bin/server.start script to start the Spectrum Technology Platform server.

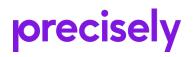

1700 District Ave Ste 300 Burlington, MA 01803-5231 USA

www.precisely.com

Copyright 2007, 2023 Precisely